# J/LINK を用いた数式処理計算の方法について

# 高橋 正\*, 下村 祐貴子

## 神戸大学発達科学部

## 1 はじめに

数式処理システムは、 現在、数式処理、 数値計算、 グラフィックス処理などの側面を一貫し、かつ統一的 に扱えるシステムになった。 これまで、主に科学技術関係の専門家に使われていたのに対し、学校教育の現 場でも多くの使用が試みられている。 最近では、 高校から大学院に至るまで数式処理システムが使われて いる科目もあり、 理系および文系の学生にとって重要なツールとなった。 数式処理システム Mathematica は、「ノートブック」 と呼ばれる、機種に依存しない対話式の文書形式を持っており、 多くのコースウエア やレポートの標準形式となっている。 また、バージョン 3 で新たに付加された機能と組み合わせることによ り、 Web (ホームページ) やその他のメディア上で技術文献を出版する際の標準形式になろうとしている。 そして最新バージョンでは MathML HTML の統合により、 学術・技術の分野での、 インターネットを 使った情報交換がより手軽になった。さらに、J/Link を使うことで Mathematica と Java を結合させたア プリケーションの開発が可能になった。

# 2Java 言語について

Java は、 1995 年の 5 23 田こ、サン. マイクロシステムズ社より Java で記述した Web ブラウザである 「HotJava」と JDK(Java Developers' Kit) のαバージョンも併せて提供された (その後、Java Development Kit という呼び方が正式な呼び名になり、そして現在では JDK1.2 を Java2 という名称に変更している)。 JDK は、 Java 言語でプログラムを開発するために最低限必要となるコンパイラ、デバッガなどのツールや Java のプログラムを実行するための Java 仮想マシン (Java Virtual Machine) を提供する。 また JDK は Java 言語の「標準」となるクラスライブラリも併せて提供している。近年は GUI ベースの開発ツール も多数登場してきたが、そのすべてが JDK のクラスライブラリを基本に設計している。そして、Java が 大きな注目を集めた理由の一つには、 インターネットの急速な普及と活用範囲の拡大である。

1993 年に登場した Web ブラウザの Mosaic (モザイク) によって、 エンドユーザーが WWW サーバ上 の文字や画像、 音声などさまざまな形式のデータを手軽に検索/入手することを可能になった。またこれま で、学術用に利用されていたインターネットが商用としても利用可能になり、企業や一般ユーザーが続々と インターネットを利用し始めるようになった。 しかし、 インターネットで探し出したデータを活用するのに は問題があった。 クライアント側で探し出したデータは、その形式に対応したアプリケーションソフトをあ らかじめ用意していなければ利用することができなかったからである。

それに対し、 Java で作成したプログラム (アプレット) は、 Java 対応のブラウザでアクセスするだけで、 データとプログラムはサーバ側から送られてくる。 このため、 最小限の構成要素で活用することが可能で ある。

<sup>&#</sup>x27;takahasi@kobe-u.ac.jp

そして、 Java が本格的に普及する起爆剤となったのが、ネットスケープ社の開発した Web ブラウザ  $\mathsf{N}\mathsf{ext}$ cape  $\mathrm{N}$ avigator」に対応したことである。ネットスケープ社は Java が発表された 5 月にサン. マイク ロシステムズ社と Java のライセンス契約を締結し、 インターネットにおける Java の優位性を揺るぎない ものにした。その後、マイクロソフト社も「Internet Explorer」の 3.0 から Java をサポートする ActiveX を搭載することにより Java に対応した。

Java は、 簡単で Object 指向で分散処理対応でセキュリティも高くマルチスレッド対応のダイナミック 言語である。

### $3$   $\mathrm{J/Link}$  について

Mathematica と Java との統合環境が製品として販売された (Mathematica V.4.1) ([1])。これによって、 Java プログラムから Mathematica Kernel をコントロールすることが可能になった。この技術は、J/Link という名称である ([3])。J/Link テクノロジーは、2000 年 2 月に Wolfram Research によって発表された。 それは、Mathematica と Java を統合する MathLink テクノロジーの接続部分である ([5])。この技術は、 Java クラスとメソソドを Mathematica から用いることができる。 そして、 Java プログラムからの計算の ために、 Mathematica カーネルを制御できる。

この例として、 これまでのものでイメージするには、 以前から Wolfram Research のウェブ・サイトで、 ウェブ・アプリケーション「Integrator」があった。これに似たものを Java で簡単に作成できるようになっ たと考えるとよいであろう。

そのサーバーの上で Mathematica カーネルを使っているクライアントからの計算要求を計算して、その 結果をそのクライアントに返すプログラムである。J/Link は、簡単にこの種類のウェブ・アプリケーショ ンを作ることを可能にする。

この種類のアプリケーションの 2 つの利点がある。

(1 ) Mathematica がローカルなマシン上にインストールされないとしても、 ユーザはインターネットか ローカル. エリア・ネットワークを通して Mathematica の機能を使うことができる。

(2 ) Mathematica を使う方法を知らないとしても、Mathematica を使った計算を知ることができる。 (Mathematica のコマンドを知らなくても、ボタン操作などで使うことができる)

これらの利点は数学教育における数式処理システムの普及に影響を及ぼす。 日本の学校では、学生のため に多くのコンピュータを導入 (購入) するが、 それらのすべてのマシンに、 Mathematica をインストール することは、 予算的、 人的に不可能である。 そのため、未だに、 高等教育 (高校及び大学初等年次) におけ る多くの学生は、 Mathematica を使う機会が少ない。

それに対して、 ウェブの使用は、 ほとんどの学生にとって簡単なものになった。 ウェブ・アプリケーショ ンとしての Mathematica の使用は、 より簡単に、 そして、 効果的に数学を学ぶことを支援する。

# 4 ウェブ・アプリケーションのメカニズム

サーバ上で Java servlet プログラムを実行するために servlet エンジンを必要とする。 次節で紹介する ウェブ・アプリケーションの全ては、3Dグラフィックスを扱うものである。最初に、ユーザは、ウェブ・ブ ラウザの上の変数か式等の、 いくつかの必須のパラメータを入力し、 そのウェブ・サーバに送る。 サーバー はそのユーザから情報を受ける。 そして、 servlet エンジンは servlet プログラムを実行する。 servlet プロ グラムは、J/Link を通して Mathematica カーネルと通信する。カーネルは演算を行い、いくつかの必要 なパッケージを呼ぶ。 その後、 クライアントは、 計算結果をウェブ・ブラウザで受け取る。 このステッ

プの中で、その servlet は、そのユーザのウェブ・ブラウザの上でその結果を表示するため<br>プの中で、その servlet は、そのユーザのウェブ・ブラウザの上でその結果を表示するため<br>\*\* HTML ファイルを生成する、ウェブ・アプリケーションの中で、カーネルから返された  $t$ - ልእ!ር ダイナミック HTML ファイルを生成する。 ウェブ・アプリケーションの中で、 カーネルから返された全ての結果が、  $\mathrm{Graphics3D}([4])$  を表示するための InputForm にある。

例えば、servlet によって生成されたダイナミックな HTML ファイルの中で、LiveGraphics3D アプレッ トに送られる。 そして、 回転させられることなどもできる。 ウェブ・ブラウザの上で、 ユーザは対話的な 3D イメージをマウスを使うようにすることができる。

servlet を単純にして、 カーネルへのアクセスの数を減少させるために、 全部のプロセスを、 そのカーネ ルの中で扱うパッケージを走らせること等が、 この技術の効果的な使用方法である。

# 5 ウエブ・アプリケーションの例

いくつかの、 Mathematica を用いた、 ウェブ・アプリケーションを紹介する (現在は、 ホームページの 場所が変更されている) 。ここで紹介するウェブ・アプリケーションは、 Mathematica ユーザ会のホーム ページで紹介されたものである ([2])。公開されたものは、その多くが、3D グラフィックスを扱っている。 3次元の図形を念頭操作で理解することは難しい。数学教育においても、コンピュータの利用として、昔か ら、 その意義があるとされてきたものである。

Quadrica Page

http://www3.kawase-h.ed.jp/Teachers/~Takahashi/Quadrica.html

任意の 2 次曲面を、式を入力するだけで描くことができる。 Quadrica は、 Mathematica カーネルを使っ ている 2 次関数プロッターである。 入力する式として、 2 次関数式を与えることによって対話的な 2 次関 数表面を得ることができる。 Cosmo Player か Cortona 等、ブラウザに VRML プラグインをインストール してあれば、 VRML でそのグラフィックスを表示することができる。 Jens-Peer Kuska によるパッケージ  $\mathrm{MathGL3D}$  が、 Mathematica グラフィックスを VRML に代えるるために使われている。

Quadrica Page の Dynamic HTML ファイルをつくるサンプル servlet コード

```
Sample servlet code which creates adynamic HTML file of the Quadrica Page
// Take the InputFom of the quadrics from the kernel
         String gr = " " ;gr = k1. evaluateToInputForm
          ( "quadrics [" + (quadrics equation) + "]", 0);
// Write the Dynamic HTML
         PrintWriter out = new PrintWriter (response.getOutputStream());
         out.println( " < html > " );
         out.println( " < head > < title > Quadrica < /title > < /head >
         \checkmark body >" );
\mathrm{\mathit{N}}\mathsf{\mathit{S}}\mathsf{end} the data to the LiveGraphics3D applet
         out.println( " < APPLET CODEBASE = "C:\Lambda.../JLMath" ARCHIVE = "li
\mathrm{vec}.\mathrm{jar}'' CODE = "Live.class"
                           WIDTH = 480 HEIGHT = 480>" );
         \mathrm{out}\mathrm{.} \mathrm{printIn} ( "< PARAM NAME = INPUT VALUE = '" + \mathrm{gr} + " '>" );
         out.println( "< /APPLET > < /body > < /html >");
         out.close();
```
113

上記のコードの中で、String 「gr」は、そのカーネルの中で計算された 2 次関数の InputForm である。そし て、それは直接ダイナミックな HTML ファイルの中で LiveGraphics3D アプレットに送られる。<APPLET> タ グの CODEBASE は LiveGraphics3D アーカイブ「live.jar」のロケーションを指定する。そして、<PARAM> タグの INPUT VALUE はそのアプレットにグラフィックス・データ「gr」を渡す。最後に、回転させられ ることができて、 ウェブ・ブラウザの上でマウスを使うことによって 2 次関数の対話的なイメージを得る ことができる。

 $\mathrm{\,LiveGraphics3D}\mathcal{\,T}\mathcal{T}\nu$ ットは正しいボタンを押している間、引きずられて行くことによってグラフィッ ク・イメージの多角形を削除する面白い機能を持つ、そして、GIF やJPEG 画像を背景としてそのグラフィッ クスの後にペーストすることができる。

 $\mathrm{LiveGraphics3D}$  アプレットを使う長所は、ウェブ・ブラウザ以外は、何も必要としないということであ る。しかし、Cosmo Player か Cortona のように VRML ビューアをウェブ・ブラウザでインストールして おけば、 このページの中でその 2 次関数の VRML イメージを得ることができる。

#### Knife Page

http://www3.kawase-h.ed.jp/Teachers/~Takahashi/Knife.html

選択した立体を任意の平面で切断することができる。 Knife は、 Mathematica カーネルを使うことによ る、 立体図形のカッターである。 ユーザが指定する任意の点で、選ばれた立体図形を通る平面を指定して、 立体図形の断面図を描くことができる。

#### Revolver Page

 $\mathrm{http://www3.kawase-h.ed.jp/Teaches/~Takahashish/Revolver.html}$ 

選択した図形を、原点を通る任意の回転軸の周りに回転して得られる曲面を描きる。 Revolver は、 Mathematica カーネルを使って、指定する任意の軸のまわりに、図形を回転させることができる。最初に、プル ダウン・メニューの中の図を選んで、 回転軸の方向ベクトルをそのテキストボックスに入れる。

#### Polyhedron Page

http://www3.kawase-h.ed.jp/Teachers/~Takahashi/Poly.html

選択した多面体の辺や頂点を、 自由に切り落とすことができる。 Polyhedron は、 Mat hematica カーネ ルを使っている Polyhedron Explorer である。 指定した比率で、 全てのエッジと頂点を通り抜けることが できる。 また、 12 面体等を作ることができる、 そしてさらに、正多面体をゆがめることもできる。

### 6 試作例

行列の固有値を表示させるプログラムを試作した ([6])。

 $public void solve()$ 

 $\{$ 

double  $a = dt.a$ ,  $b = dt.b$ ,  $c = dt.c$ ,  $d = dt.dD$ , x, x1, x2; String  $str;$ 

> $\mathrm{D} = (\mathrm{a} + \mathrm{d}) * (\mathrm{a} + \mathrm{d}) - 4.0 * (\mathrm{ad}\text{-}\mathrm{bc});$ // 実根 if  $(D)=0.0$  {

```
D = Math.sqrt(D);
              x1 = (-(\mathrm{a} + \mathrm{d}) - \mathrm{D}) / 2;
              x2 = (-(\mathrm{a} + \mathrm{d}) + \mathrm{D}) / \mathrm{a};
              \mathrm{str} = "x = " + \mathrm{Double}.\mathrm{toString(x1) + ", }" + \mathrm{Double}.\mathrm{toString(x2) + "\mathrm{n";}text. insert (\mathrm{str}, 0) ;
\}
```
これを Dynamic HTML を使って書くと

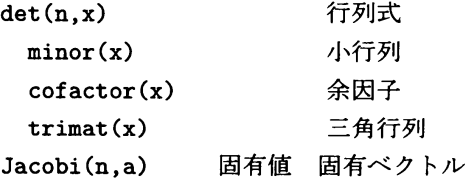

eig\_symgen 系 Ax=\_Bx、実対称および B 正定値の一般固有展開の計算 geneig Ax= Bx、実A、実 B の全固有値/固有ベクトルの計算  $g$ eneig(複素数) Ax=\_ Bx、複素 A、複素 B の全固有値/固有ベクトルの計算

### 7 今後の課題

これまでの使用において指摘されている、 ウェブ・アプリケーションとしての問題点として、以下のこと が挙げられる。

速度 : データ・サイズが大きくなるため、Polyhedron Page の中でアニメーションするためには、長い時 間がかかる。 データを圧縮するか、 コード化することが重要である。

安全:ファイルシステムを取り扱うので、Mathematica は危険な機能を持ってしまう。J/Link は任意の Java クラスとメソッドを使うことを許す。そのため、セキュリティ·システムをセットアップすることが 重要である。

メンテナンス :servlet プログラムを書くために Java プログラミングについての知識を必要とする。 た、 それを書き直すたびに、 それを再コンパイルしなければならない ([?])

### 参考文献

- [1] Mathematica World by H.Takahashi, http://www.biwako.ne.jp/~hidekazu/
- $[2]$  J/Link Applications by H.Takahashi, http://www3.kawase-h.ed.jp/Teachers/~Takahashi/

[3] http://www.wolfram.com/solutions/mathlink/jlink/

XVIII-5

- $[4]\mathrm{~Martin~Kraus,~LiveGraphics3D,}$ http://wwwvis.informatik.uni-stuttgart.de/~kraus/LiveGraphics3D/index.html
- $[5]$  Jens-Peer Kuska,  $\mathrm{MathGL3D},$ http://phong.informatik.uni-leipzig.de/~kuska/mathgl3dv3/index.htm
- [6] http://www.wolfram.com/products/webmathematica/